# **CGI** を利用した授業応答システム"**Vote on the Web**"の試作と その実践的利用

# 武田 清\*

教室内で,受講者の理解度などを把握するため,CGI を基盤とした授業応答システ ム "Vote on the Web"を試作した。本システムは、択一式クイズの出題とその回答 収集に特化したシステムで,教師用,受講者用の 2 つの CGI プログラムを組み合わせ て動作する。教師はテキストベースの問題ファイルを用意し,あらかじめ教師用 CGI を使ってサーバーにアップロードしておく。授業時には,教師用 CGI で出題を制御し, 受講者は回答時間内に受講者用 CGI から回答を送信する。教師が回答収集を閉じれば 自動的に回答を集計し,回答分布を示す帯グラフを表示するものである。特に大教室 で多人数の授業での利用を想定したもので,授業内容の振り返りのためのクイズの出 題や,ピア・インストラクション法での実践例を示す。

[キーワード: 授業応答システム, CGI, 択一式クイズ, ピア・インストラクション法]

# 1. はじめに

近年,大学等の高等教育において,質的改善が 求められ,その対策としてアクティブ・ラーニン グの導入が求められている[1]。とくに,講義形式 では、授業者から学習者への情報伝達が一方に偏 る結果,学習者の理解度を確認しながらの授業進 行が難しくなることが問題の一つと考えられる。 このため、より主体的·積極的に学生が参加でき るような授業形態が求められている。講義形式で の授業に少しでも学生の積極的参加を促す方策を 示すことは意義深いと考えられる。

講義形式での授業においても,学生の理解度に ついて,随時評価を行うことは一種の形成的評価 と考えられ,その後の授業進行を制御することに も利用できる[2]。一方,随時評価を形成的に行う ためにも,授業中に双方向的な情報伝達が必要で ある。現在でも実際の学習現場では,机間巡視や 挙手などで学習者の理解度を把握するなどがなさ れているが,現場のデジタル化に伴い,各学習者 に配布されたタブレットやパソコンなどを端末と して,情報共有を行う授業が当たり前に展開され るようになっている。しかしながら,タブレット などの活用には,高価なアプリケーションのライ センス購入が必要になるなど,あらゆる教育場面 に導入できるとは限らない。

現在では、複数の選択肢からなるクイズを出題 し,その回答をリアルタイムに集計するためのデ

バイスとして,クリッカーシステムが大学等で導 入され、授業応答システム(Classroom Response System)[3]として広く利用されている。各受講者 に回答送信用の端末を配布しておき,教員は回答 収集用のソフトウェアをパソコン上で動作させる ものである。この場合も大人数での授業用のシス テムを導入するには,人数分の端末を用意する必 要があり,初期投資としては,かなり高額となる。

今回,筆者は CGI(Common Gateway Interface) を利用して,クリッカーの代用として利用するこ とを想定したシステム(Vote on the Web;以下 VoW)を試作した。必要となる端末を受講者所有の インターネット端末とすることで,初期投資と運 用経費がほぼ不要となる。VoW の授業利用に必要な 環境は,外部公開された CGI が動作可能なウェブ サーバーと,通常のパソコン 1 台だけである。

ウェブを用いた応答システムはすでに報告[4]が あり,大学での実践的利用がなされているが,そ の内容についてはあまり詳細な報告がなされてい ないため,同等のシステムを作ることが難しい。 今回作成したシステムは高度な情報のやりとりは しないものの,クリッカーの代用として必要最小 限の機能を実現することを目指している。

# 2. システムの概要

#### 2.1 VoW の動作原理

VoW の構成を図 1 に示す。VoW は同一ディレクト リに配置した "vote\_ctl.cgi"および "vote.cgi" の2つの CGI プログラムの連携により動作する。本 システムは Perl 言語により開発した。Perl は古く

 <sup>\*</sup> 鳴門教育大学大学院 人間教育専攻 グローバル教育 コース

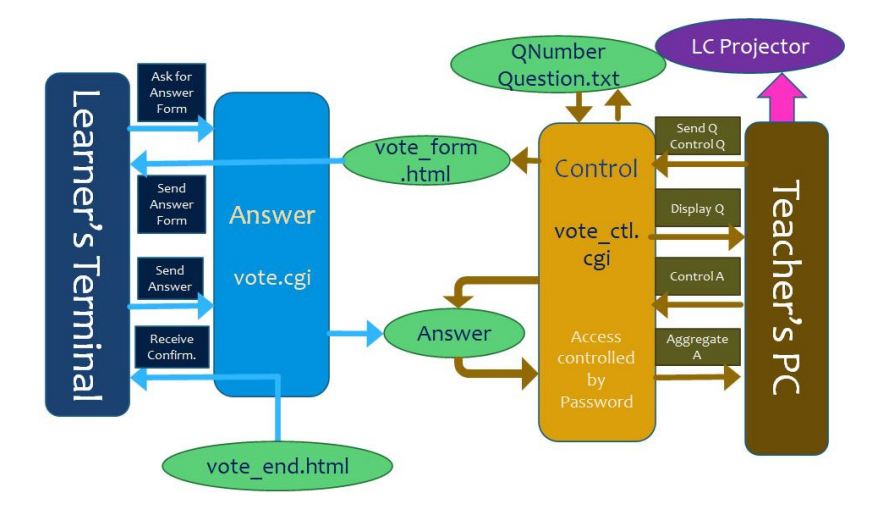

図 1 Vote on the Web の動作原理。Qは問題, Aは回答を表し, 矢印はそれらの流れを示している。

からCGIの開発に使われてきた言語であることから, 2.2 筆**者の運用しているシステム** CGI が動作することがうたわれているサーバーであ れば,広く利用可能な言語である。この意味でプ ログラムの可搬性も高いと考えられる。

2 つのプログラムのうち, vote ctl.cgi は出題 者が出題・回答収集・回答集計を制御するための プログラムである。教師は授業開始前にウェッブ ブラウザを通じてこのプログラムにアクセスし, あらかじめ作成した問題ファイルの転送および, セットアップ作業をしておく。セットアップ作業 では、Answer ディレクトリの作成、問題ファイル の格納 Question.txt,問題番号ファイル QNumber の初期化などが自動的に行われる。ブラウザ画面 には,[FirstQ]ボタンが表示され,クリックする と第 1 問が表示される。第 1 問目の表示時に選択肢 の数に応じて vote\_form.html が生成される。一つ の問題ファイル内に,選択肢数の異なる問題が混 在しても,vote\_form.html はその都度作り直され る。ただし,回答者のシステム等でキャッシュが 効いていると,選択肢数が変化したことに対応で きない場合がある。そのときはフォームをリロー ドすれば新しいフォームファイルが読み込まれる。

回答者が各自の端末を用いて vote.cgi にアクセ スすると,回答選択肢が表示される。回答は直観 的に操作可能で,回答を送信した後,回答が受け 付けられれば受け付けた旨の表示が返ってくる。 回答受付が返らず、元の選択肢表示が返ってきた ときには,回答は登録されていない。回答の受付 は,問題表示とともに出てくる[StartAns]ボタ ンを出題者が押すことにより始まり,その後表示 される[CloseAns]ボタンを押すことにより終了す る。回答収集を終了すると,回答を集計し,回答 分布を帯グラフとして表示する。

筆者が VoW を運用しているシステムを表1にまと めた。サーバーは PC で運用しているが,サーバー としては非力な部類に入ると思われる。それでも 動作が重くなりにくいように CGIスクリプトはでき るだけ,負荷のかからないように心がけた。特に 回答用 CGIは,多くの回答者からの同時アクセスに 耐えられるよう,できるだけあらかじめ作成され た HTML ファイルを転送するだけとし,画面構成も シンプルになるようつとめた。また,どちらの CGI スクリプトもフォーム処理には CGI::Lite を用い て軽量化を図った。

### 2.3 問題ファイル

問題ファイルは,一定の書式に従って作成され たテキストファイルであり,1 つのファイルに複数 の問題を含むことができる。各々の問題に対する 回答選択肢も,任意の数含めることが可能である。 具体的には、問題番号を[ ]で、選択肢をく >で 区切っておくだけである。具体的な問題ファイル

# 表 1 筆者が VoW を運用しているシステムの概要

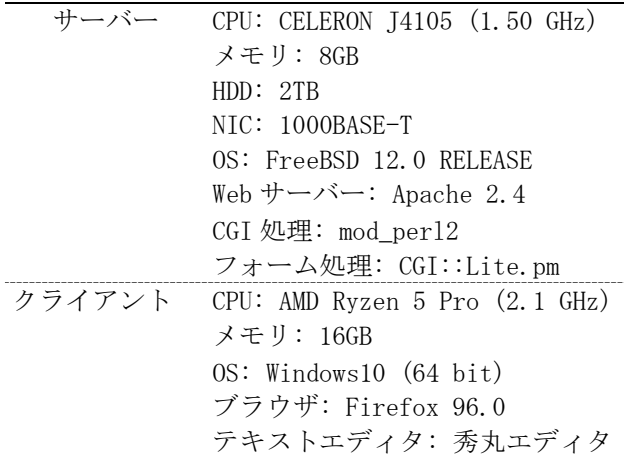

10 りょうしゃ リング・コント リング・コント リング・コント 鳴門教育大学情報教育ジャーナル

の例を図2に示す。図2の例では、ファイル中に間 題が 2 問含まれている。各問題番号は[1],[2]で 区切られており、問題1は選択肢が4個、問題2は 選択肢が 3個になっている。問題および選択肢の各 アイテムはそれぞれ改行で区切っておく必要があ る。vote\_ctl.cgi にオプションを付けずにアクセ スすると,問題ファイルの転送フォームとともに, ファイルを埋め込むことも可能である。問題中に これらの問題ファイルの書式説明が表示される。

vote\_ctl.cgi は,問題を出力する際,問題文の テキストをそのままブラウザに転送する。従って, 能は装備していないので,あらかじめ<img>タグで 問題ファイルに HTML タグを埋め込んでおくと,ブ ラウザでの表示に文字装飾などが利用できる。図 3 に図 2で示した問題の表示例を示した。問題文中の

[1]注射器の中の気体を圧し縮めたときの変化 について,次の中から正しいものを選べ。 <p style="color:green;font-size:30px">気 体を圧し縮めると圧力が上がるのは、</p> <1>分子と分子が引きつけ合って,体積が減少 するためである。 <2>分子の運動速度が増加するためである。 <3>1秒間に壁に衝突する分子の数が増えるか らである。 <4>1 リットル当たりの分子の数が減少するた めである。 [2]注射器に閉じ込められた気体中の分子の運 動について,次の中から正しいものを選べ。 <1>温度を高くすると,すべての分子の速度が 上昇する。

<2>注射器全体を冷やすと,分子の速度は平均 として遅くなる。

<3>注射器全体を冷やすと,分子が壁を押す力 はすべて小さくなる。

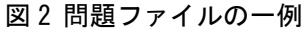

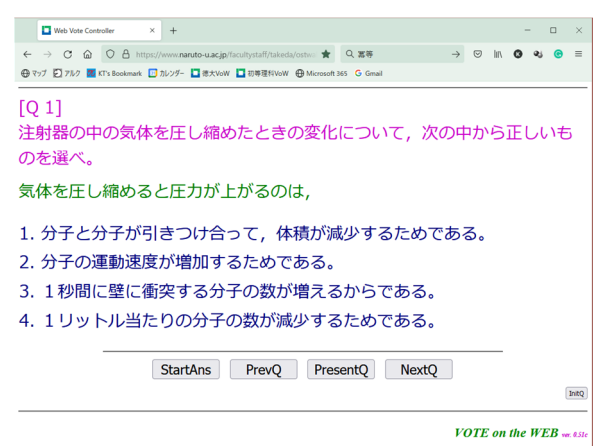

図 3 図 2 の問題 1 のブラウザでの表示例

<p>タグの内容が問題表示に反映されているのがわ かる。この他にも,文字の上付き下付き,斜体, ボールドなども HTML タグを埋め込むことで実現で きる。<span>タグを使えば簡易 CSS を利用できる ため,HTML で表現可能な文字装飾がすべて実現可 能である。同様に<img>タグを埋め込めば、画像 画像ファイルを埋め込んだ例を図 4に示す。ただし, 画像ファイルを問題ファイルとともに転送する機 指示したディレクトリに,VoW とは別個に表示させ たい画像ファイルを転送しておく必要がある。

# 2.4 操作の実際

最初に問題ファイルを作成する。書式は前節の 通りであるが,vote\_ctl.cgi にオプションを付け ずにアクセスすると,問題ファイルの送信欄とと もに問題ファイルの作成方法が表示される。これ を参考にファイルを作ることができる。その上で セットアップを行うことで,授業前の準備が完了 する。受講者には、あらかじめ回答用 CGI "vote.cgi"への URI を知らせておき,そちらへの アクセスを促す。筆者の場合、第1回目の授業で配 布するオリエンテーション用の資料の中に, URI と QR コードを示すようにしている。

授業開始後は,教師の手元のパソコンは液晶プ ロジェクタにつなぎ,問題文を教室全体に表示す る。図 3 がその状態である。画面内には,4 つのボ タン [StartAns] [PrevQ] [PresentQ] [NextQ]

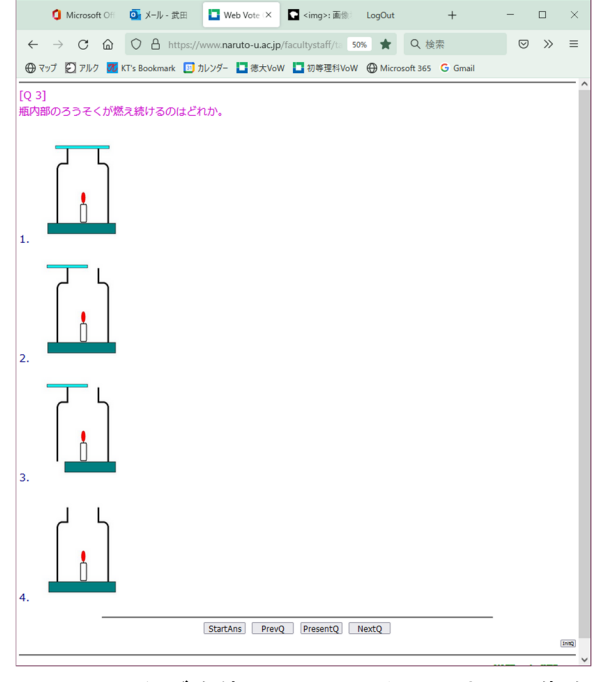

図 4 <img>タグを使って問題テキスト中に画像を 表示した例

が表示されており,それぞれ,回答受付開始,前 1. インターネット接続し, 液晶プロジェクタなど 問への移動,現在の問題を再表示,次の問題に移 動, を表している。右端に小さなボタンで[InitQ]2. 液晶プロジェクタなどの表示機器 があり,これを押すと,出題をリセットして第1問 3. テキストエディタ(問題ファイル編集, 回答 目から出題し直すことができる。手順を誤ったと きなどに利用するものである。回答受付を開始す ると,画面には「現在回答を受付中」の文字が横 スクロールし始め, [StartAns]のボタンが [CloseAns]に変わる。[CloseAns]ボタンを押し て回答収集を終了すると,図 5のような回答ファイ ルが生成され,回答を集計して回答分布を帯グラ フで表示する。図 6は帯グラフを表示している画面 である。

以上が出題から回答締切りまでの基本的な流れ である。この後,授業の進行状況に応じて次の出 題に移動したり,再度同じ問題を出題したりする。

# 2.5 回答ファイルの構造

回答ファイルは 1 回回答収集するごとに一つの ファイルに記録される。回答ファイルは CGIを設置 したディレクトリ配下の"Answer"ディレクトリ 内部に置かれた"Answer"という名称のファイル にテキストデータとして保存され,回答を終了す るとともに 3ケタのシリアル番号をつけてリネーム される。つまり"Answer"という名称のファイル は回答受付時間内しか存在しない。このため、回 答受付中であるかどうかはこのファイルの有無に よって判断されている。

図 5 に示した回答ファイルにおいて、ファイル 先頭部分,10個のハイフンで挟まれた行は、問題 文および選択肢である。それに続けて,各回答者 から送られてきた選択肢が 1 行に 1 個ずつ羅列され ている。N という回答は、分からない/回答したく ないものに相当し,受講者の見る回答用フォーム では,"No Answer"と表示されている回答である。 回答数の集計では,有効回答と見なしていない。

図 5 のデータ構造から明らかなように、現在の VoW では、送信された選択肢番号のみを記録し、回 答した端末に関する情報や,回答者を識別するよ うな情報は記録されていない。従って、現時点で は,同一の受講者から,複数回答があることを検 出できない。また,収集した回答から受講者の評 価や出欠確認に利用することもできない。

#### 2.6 運用上の注意事項

## 2.6.1 必要となる環境

VoW を運用する上で授業者が用意しなければなら ないものは,以下の通りである。

- に接続できるノートパソコン等
- 
- ファイル閲覧用)
- 4.ウェブブラウザ
- 5.外部公開されたウェブサーバー

一方,受講者に必要なものはインターネット端 末(スマートフォン,携帯電話,タブレットもしく はノートパソコンなど)のみである。

授業者が, MacIntosh を使って問題ファイルを作

---------- [Q]注射器に閉じ込められた気体中の分子の 運動について,次の中から正しいものを選 べ。 <1> 温度を高くすると,すべての分子の速度 が上昇する。 <2> 注射器全体を冷やすと,分子の速度は平 均として遅くなる。 <3> 注射器全体を冷やすと,分子が壁を押す 力はすべて小さくなる。 <4> 温度が一定に保たれているとき,分子の エネルギーはすべて同じである。 ---------- 2 1 N 2 3

(以下略)

2

図 5 Answer ファイルの一例

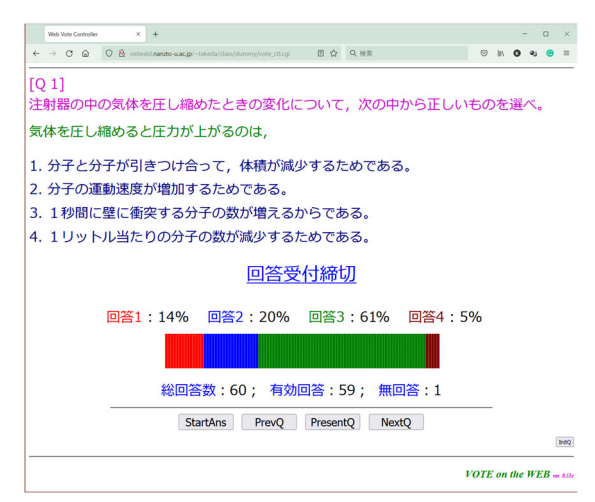

図 6 回答収集締切り後の画面例。回答分布が帯 グラフで表示される。

成する際には注意が必要である。VoW では,問題 ファイルと回答ファイルは Shift JIS として処理 するように設計している。これは問題ファイルの 作成や事後の分析に Windows を用いることを想定 しているためである。MacIntosh では漢字コードが UTF-8 になるため、漢字コードが変換できるテキス トエディタを利用する必要があるかもしれない。

環境を整える上で最大の課題は,5 の外部公開さ れたウェブサーバーを用意することであろう。筆 者は自前でウェブサーバーを運用しており,自ら CGI の動作を許可することで解決している。しかし, 本学のウェブサーバーでは,教員に開放された領 域で CGIを動作させることができないようである。

次善の策として,外部のレンタルサーバーを利 用することが考えられる。無料で CGIを利用できる レンタルサーバーがいくつか公開されており,筆 者も検証用に利用していたことがある。この場合, CGI に Perl が利用できること,Perl の実行ファイ ルのパス,Perl モジュールの CGI\_Lite.pm が利用 可能であるかを確認する必要がある。CGI\_Lite.pm がサーバーにインストールされていない場合, Perl のモジュールサイトからインストールする必 要がある。

CGI 設置の際は,2 つの CGI スクリプトを置く ディレクトリを書き込み可能とし,CGI の実行許可 を与える必要がある。さらにスクリプトファイル そのものにも実行許可を与えなければならない。 さらに,同じディレクトリの vote\_ctl.cgi へ,異 なる端末からアクセスがあると,出題制御に不具 合が生じるため,筆者は vote\_ctl.cgi へのアクセ スにパスワードを設定するようにしている。Basic 認証で十分と思われるが,さらに高度なアクセス 制御も多くのウェブサーバーで用意されている。

# 2.6.2 回答分布の表示

回答分布の算出には,百分率表示で整数位まで が得られるように四捨五入している。帯グラフの 表示は,グラフィクスを用いず,テキストの黒塗 りの四角形(■)を横に 100 個敷き詰めることで表 現している。これは,グラフィクスモジュールを 読み込むことによるオーバーヘッドを極力抑制し, 非力なサーバー上でも問題なく動作させることが 目的である。具体的には,図 6の帯グラフは,色を 変えた四角形を横に100個,縦に5行並べることで 実現している。<span>タグに CSS を埋め込み, 文 字間隔と改行幅を調整することでできるだけ隙間 ができないようにしている。

なお,スクリプトが出力する Web ページは,

HTML4.0 に対応した標準的なものを出力するように しているが,ブラウザにより帯グラフの表示に問 題が出ることがわかっている。動作確認した範囲 では,Firefox 96.0,Google Chrome 97.0 および Microsoft Edge 97.0 では問題なく表示されるが, Windows 版の Safari 5.1.7 では正常に表示されな い。MacIntosh で各種ブラウザを利用した場合につ いては検証が十分ではない。CSS の互換性の問題と 思われるが,現時点では,教師用パソコンには Windows を用い, Firefox, Chrome もしくは Edge をブラウザとして用いるのがよい。

回答比率は百分率を整数値で表現しているため,

i) 回答割合の合計が 100%に満たなかったり, 超えたりする可能性がある。

ii) 0.5%に満たない回答比率はゼロとなる。 などの問題がある。i)は,小数点以下を切り上げ た回答と切り捨てた回答数の不均衡により起こる。 ii)は,回答総数が 200 を超えた場合の 1 回答のみ の少数回答などが該当する。そのような少数回答 者にとっては,自ら回答したつもりなのに,その 回答が含まれていないことに気づくかもしれない。 実際には登録されているのだが,集計では無視さ れてしまうため,回答者が多いときには注意が必 要である。

# 3. 授業等での使用例

# 3.1 学部授業「初等理科」化学分野でのピア・イン ストラクション法の実施

#### 3.1.1 授業の概要

学部授業「初等理科」は、小学校理科の内容に ついて紹介するとともに,その背景となる基礎知 識の構築を目的とした科目である。本学学部 1年生 のうち、小学校教員養成課程の必修科目となって おり,毎年 80~100 名近くの受講者を抱える。本 学の授業の中では多人数の授業の一つと思われる。 筆者は「初等理科」のうち、化学分野3回分を担当 している。

# 3.1.2 ピア・インストラクション法

理科の内容については、大学生といえども、子 どもの頃からの誤概念に支配されている受講者も 多く,授業者はそれを改善できることを目指して いる。その方策の一つとして,授業ではピア・イ ンストラクション法(PI 法)を試行している。PI 法 は, Mazur らにより開発されたアクティブ・ラーニ ングの手法で[5],当初,大学初年度レベルでの物 理教育に応用された。通常の講義形式の授業を拡 張し,さほど大幅な変更無く授業をアクティブに

できる手法として他分野の授業にも応用されてい る。日本では,新田[6]により紹介されて広まりつ つある。

PI法では,1回の授業を内容の区切りに応じて, 数個に分割し,その合間で基礎的概念を確認する ためのテスト(ConcepTest と呼ばれる[5])を行う。 ConcepTest の回答を収集・共有した上で,教室を 数名ずつの小グループに分け,グループ内でクラ スメート同士での教え合いを行う。その上で再度 同じ問題を出題したのちに正答を示し,解説を加 える,という流れで授業が進む。

ConcepTest は多くの場合, 択一式の出題とされ ることが多い。この回答収集には[3],古くは挙手 やフラッシュカードが使われた。しかし,特に多 人数の授業では,これらは大まかな人数差を比較 することができるが,即座に各回答者数を数える のは難しい。そこで現在は,回答のリアルタイム なカウントのため,クリッカーの利用が前提と なっている[3,5,6]。教室内からの回答数を比較す ることが簡単である。

筆者の授業では,クリッカーの置き換えとして VoW を利用した。PI 法での利用に限ると,クリッ カーと本質的な機能はほぼ同じである。クリッ カーの場合,端末ごとに回答者を区別して回答を 記録できるため,その後の回答分析の幅が広がる ことのみが異なる。

#### 3.1.3 「初等理科」での PI 法の実践結果

Nitta(2010)[7]は,個々の受講者の特性を無視 することで,PI 法における話し合い(ここでは単に PI と呼ぶ)の前後での正答率・1,・2 を数学モデ ルで表現し、次の関係を得ている。

$$
\rho_2 = \rho_1 + \rho_1 (1 - \rho_1) \tag{1}
$$

Nitta の導出とはやや異なるが,式(1)は,話し 合いの場が正答者と誤答者の対話からなると仮定 することで,すでに正答に到達しているものが含 まれる一様な話し合いの場の中に誤答者が置かれ ていると考えることで概ね理解できる。右辺第 1項 は 1 回目ですでに正答に到達している者である。2 回目の正答者は,それに加えて 1回目の誤答者のう ち 1回目の正答者の影響を受けたものが正答に至り, その他の誤答者は回答を変えないとすると、式(1) が得られる。Mazur による PI 実践の効果として 1 回目の正答率が 35-70%程度であるとき、最も効果 を発するとされている[6]。

図 7 は,「初等理科」の授業での PI による正答 率の変化を示したものである。曲線(1)は式(1),

直線(2)は正答率が PI 前後で変化しない関係を表 す。ここではプロットを次の3つのグループに分け て議論する。

- 1) 曲線(1)の周囲に分布している。
- 2) 直線(2)の周囲もしくは下側に分布し,1 回 目の正答率・1 が 35%以下である。
- 3) 直線(2)の周囲もしくは下側に分布し,1 回 目の正答率・1 が 35%を超えている。

1)は式(1)に従っていることから, Nitta のモデ ルが成り立っていることを示唆している。即ち PI が機能し,教え合いの結果,正答者が増えたケー スと考えられる。それに対して 2)は 1 回目の正答 者数が少なかったため,PI が有効に働いていない 状況と解釈される。3)のグループは 1回目の正答率 は十分であったにもかかわらず,PI が機能してい ないということである。これは,次のような可能 性が示唆される。

- I) 問題が難しすぎて,1 回目の正答者も当て ずっぽうで答えただけだったので,グルー プ内で話し合っても,互いに説得力が無 かった。
- II) PI での話し合いが十分になされていなかっ た。

I)に関しては,毎年ほぼ同じ問題を出題している ので、取り立ててこの年度だけ難しいと感じる理 由はないものと思われる。ただし,ある程度考え させる問題とするため,どちらか判断のつきにく い選択肢を含めるようにしていることから,受講 者によっては難しいと感じるときがあるかもしれ

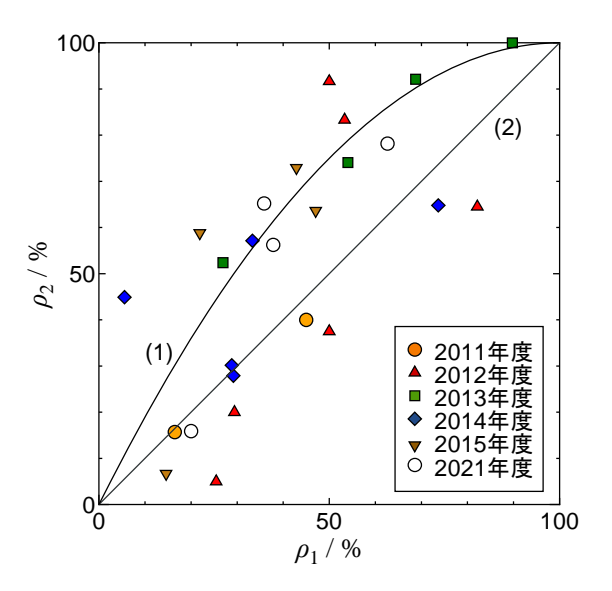

図 7 PI 前後での ConcepTest の正答率の変化。 2016~2020 年度は回答記録が残っていない のでプロットに含まれていない。

ない。II)に関しては,PI の導入当初,漠然と「話 し合いなさい」と指示していたのを,後年「自分 の回答が正しいことを仲間に主張して説得しなさ い」と指示するようにして,話し合いへの参加の 様子が変わった経験がある。これにより PI の効果 が見られるようになった可能性がある。その証左 として,グループ 3)に分類されるプロットは,4個 中 3 個が 2011,2012 年度実施のものであり,比較 的 PI 導入年代の浅い時期に行われた授業のもので ある。PI の質のさらなる向上は,授業者による各 グループの PI への積極的関与が必要と考えている が,大教室での授業に対して,それは限界がある。 TA の雇用などの手立てが必要であろう。

# 3.2 その他の利用例

#### 3.2.1 授業の振り返り

T 大学における授業「基礎化学概論」は大学初年 次の専門基礎科目である。高等学校化学と大学の 専門的化学は大きなギャップがあり,それを埋め るのが授業の目的の一つである。大学の化学では, セスしなければならないのは面倒である」という 高校では学んでいない新しい概念が多く導入され るため,時間が許す限り,授業内容に関連した概 念的テストを,VoW を利用して出題している。

このような振り返りのクイズ出題にはリアルタ イムのオンライン授業での利用実績もある。この 場合は,ブラウザを TEAMS で共有しておき,各受 講者には,携帯電話などで回答してもらった。ク リッカーはオンライン授業での利用は不可能であ るから,この点ではVoWがクリッカーに優っている。受けたこともある。これについては,授業の最初 ただし,携帯電話で授業に参加していた受講生に は VoWへの参加は難しい面があったかもしれない。 まだ試行していないが、オンラインでの PI の導入 も,ブレーク・アウト・ルームの使用などにより 技術的には可能である。

#### 3.2.2 講習会等でのクイズ出題

筆者は,県立総合教育センターとの共同で,主 に県内の高校生向けに「化学グランプリ・オリン ピック講習会」を実施している。この講習会では, 国際化学オリンピックの予選に位置づけられた国 内大会の「化学グランプリ」で過去に出題された 問題の解説を担当している。グランプリの出題内 容は,原則として高校までの内容を土台とするも, 基本的には大学初年度レベル以上の問題が出題さ れることになっている。参加者は化学に興味のあ る県内小・中・高校生および高等学校教員である。 従って参加者の理科の知識レベルも履修科目もバ ラバラである。

2015 年の講習会では,表面張力の問題解説を 行った。講義の導入として,演示実験を行い,そ れにまつわる簡単なクイズを出すことで,受講者 の興味喚起を行った。クイズの出題・回答収集に VoW を利用した。図 8 に出題例を示した。高校生た ちは教育現場でスマートフォンを利用する経験は ほとんど持っていないと思われるが, QR コードの 読み込みなどで手間取ることなく,簡単に回答 CGI にアクセスし,回答していた。

# 4. 学生からの声

VoW や PI に関して,自由記述でのアンケートを 行った。クイズへの回答方法としての VoWに関して は,「IT 機器としてスマートフォンを利用するの は斬新である」との感想や,「回答分布を知るこ とで,自分の回答だけでなく,周囲の受講者がど のように考えているのかを知ることができる」こ とについて肯定的な記述を得た。他方,「回答の たびにスマートフォンを取り出して回答 CGIにアク 意見や,「回答用 URI を毎回 QR コードで示してほ しい」という意見をもらった。特に後者に関して は、授業のある期間だけでいいので、URI をお気に 入りに登録しておくよう指示しているが,お気に 入りの追加登録で,無駄な登録が増えていくのを いやがっているのかもしれない。

この他,学生からは「パケット料金を負担しな ければならないのを改善して欲しい」との意見を にあらかじめ伝えた上で許しを請うていることと, パケット代金を少しでも減らすべく,回答用 CGIは シンプルに作っている。また,この2年間,遠隔授 業が一般的になる中で,大半の学生はほぼ定額の 通信サービスに加入するようになってきていると 期待されることから,現在では問題が解決してい

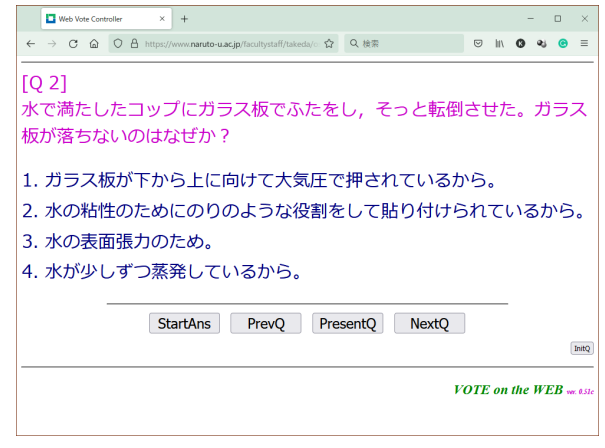

図 8 化学グランプリ講習会で出題したクイズの例

## るのではないだろうか。

PI に関しては,「友達と教え合うことで,正答 に近づけるのはよかった」,「選択肢の中にどち らか迷う答えが2個ぐらい含まれていて、深く考え る機会になった」という回答があった。一方で, 「グループを作ることができなかった」という回答 があった。受講者に少数含まれている大学院生が, 話し合いのグループに入りにくい状況もあるよう で,座席を移動させるなど,班分けについてより 詳細な指示が必要である。

# 5. 最後に

今日,授業応答システムというのは,組織レベ ルで整備すべきインフラと思われる。すでに多く の大学で準備され,実用に供されているのが現実 である。とはいえ,年々運営交付金の削減にあい, 財政状況が逼迫しているのは国立大学に共通の悩 みである。今後本学でもクリッカーの導入が行わ れるものと期待するが,その状況もままならない のが実情であろう。

今回試作したウェブ投票システム VoWは、クリッ カーの置き換えを念頭に置いたシステムである。 クリッカー端末にかえて,受講者所有のスマート フォン等を利用することで,ハードウェアに対す る初期投資はほとんどなくなる。しかも,新型コ ロナウィルスのまん延にともなって一般化したオ ンライン授業等での利用も可能であるという意味 でクリッカーに優る利点を有している。他方,各 回答者の回答の有無を含めて,回答動向まで追跡 することはできない。この点は今後の課題として 残っている。

なお,本システムは自由に利用できるよう,筆 者のウェブサイト上で公開しています[8]。ご興味 のある方は一度ご確認ください。

# 謝辞

VoW の開発にあたり,筆者の研究室に所属してい た学生諸氏にデバッグに協力してもらいました。 感謝申し上げます。スマートフォンのブラウザで の不具合に関して情報をくれた赤井秀行氏(現九州 ルテール学院大学)に深謝いたします。

# 参考文献

- [1] 中央教育審議会(2012)."新たな未来を築くた めの大学教育の質的転換に向けて ~生涯学び 続け、主体的に考える力を育成する大学へ ~",文部科学省,中央教育審議会答申,平 成 24 年 8 月 28 日. https://www.mext.go.jp /b\_menu/shingi/chukyo/chukyo0/toushin/13 25047.htm (2021/12/27 閲覧)
- [2] 梶田叡一編(1976)."形成的評価の新展開" 明治図書
- [3] D. Bruff(2009). "Teaching with Classroom Response Systems:Creating Active Learn ing Environments",Jossey-Bass,A Wiley Imprint, CA
- [4] 正司哲朗(2013).「Web レスポンスシステムを 用いた双方向コミュニケーションの実現」総 合研究所所報 (奈良大学), Vol. 21, pp. 55-68
- [5] E . Mazur(1996)."Peer Instruction: A User's Manual", Benjamin, San Francisco
- [6] 新田英雄(2011).「ピア・インストラクション とは何か」日本物理学会誌,Vol.66,pp.629 -632
- [7] H. Nitta(2010). "Mathematical theory of peer-instruction dynamics", Phys. Rev. Special Topics – Physics Education Resea rch,6,020105
- [8] 武田清(2021).「簡易 Web 投票システム」. h ttps://www.naruto-u.ac.jp/facultystaff/t akeda/ostwald/%7Etakeda/pub/vote/ (2021. 12.27 閲覧)